## **Optimize YouTube or Similar Streaming Video in Webex**

To optimize playback of streaming video such as YouTube in a Webex session while sharing, follow steps below:

- Click on **"Share"** button → Connect audio  $\boxtimes$  Start video  $\sim$ ① Share ⊙ Record
- Pulldown list and select **"Optimize for motion and video"** and be sure the **"Share your computer audio"** is checked

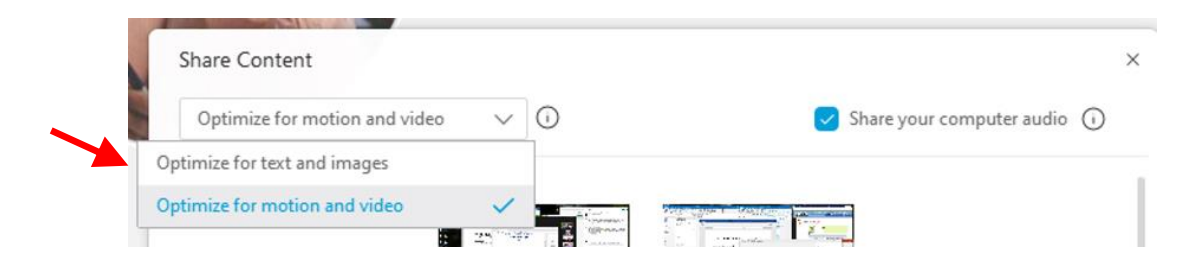

• Continue with sharing the application such as YouTube